## **Find your courses in Moodle**

## Important notes:

- **not all courses are in Moodle**, always check with the teacher
- if you do not find the course in Moodle 1, **try Moodle 2**
- some courses are **locked**, and the **key is provided by the teacher**
- 1. Go to [https://dl1.cuni.cz/#](https://dl1.cuni.cz/) or<https://dl2.cuni.cz/>
- 2. Login in with your **8-digit student number** and **password you set up in CAS**.

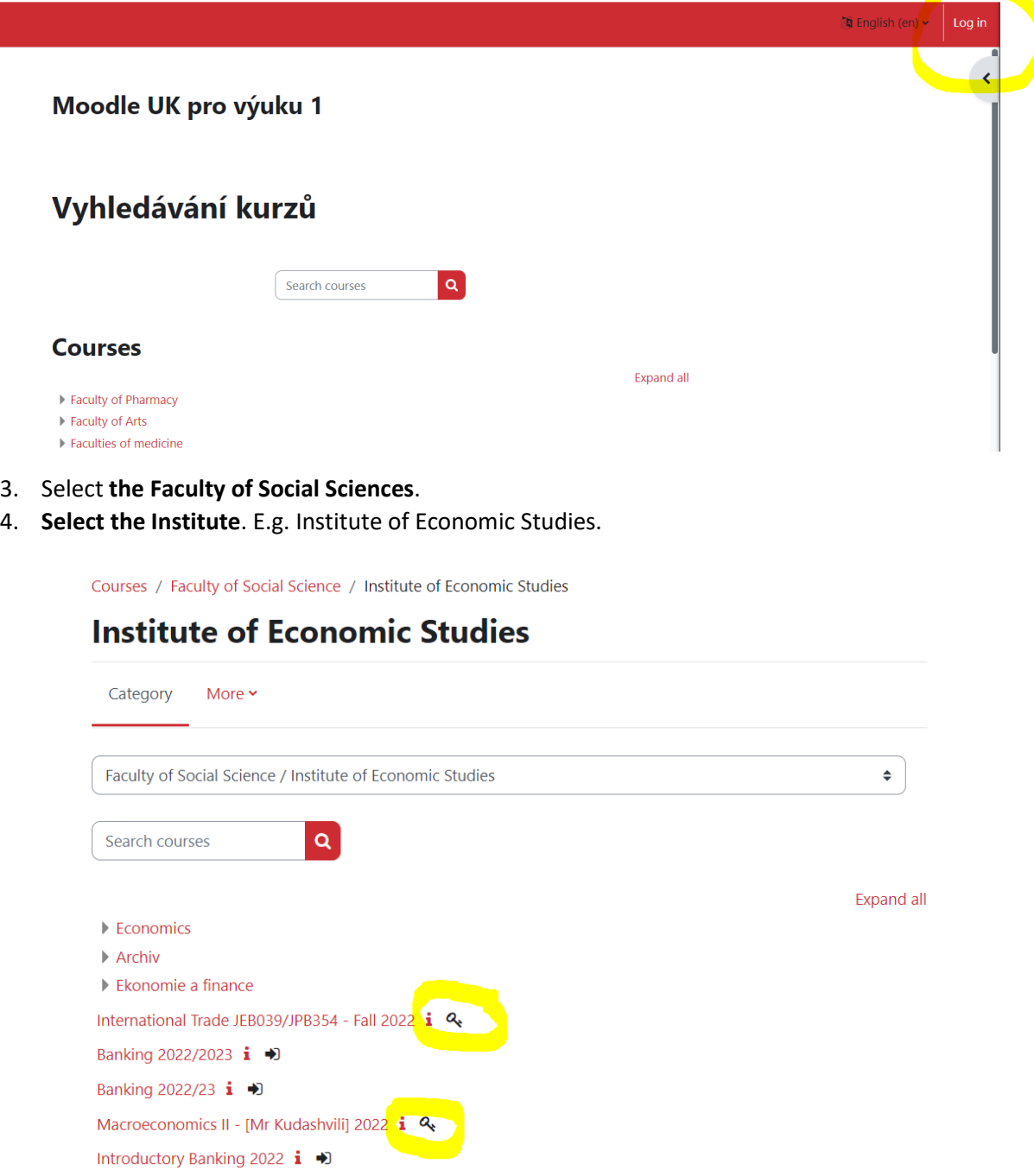

- 5. Some courses are **locked**, and you will need **the key to enter** the course. The key is provided **by the teacher**.
- 6. Some courses can be entered **without a key**. Just click on **Enrol me**.

Faculty of Social Science / Enrolment options

## **Introductory Banking 2022 Enrolment options**

Introductory Banking 2022 →

Teacher: Jana Juhászová Teacher: Magda Pečená Teacher: Petr Teplý

## v Self enrolment (Student)

No enrolment key required.

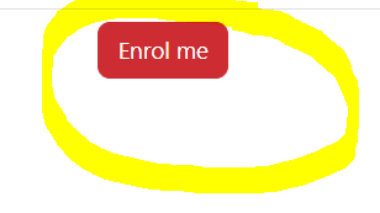